# mLink Library Reference Guide for

mLink Matrix 4x4 Keypad (HCMODU0188)

# Installing the mLink library

Adding the mLink library to your Arduino IDE can be done in the same way as any other Arduino library:

First download the mLink.zip file from the software section of our support forum here:

https://hobbycomponents.com/mLink

Once downloaded, open up your Arduino IDE and go to Sketch->Include Library->Add .ZIP Library.

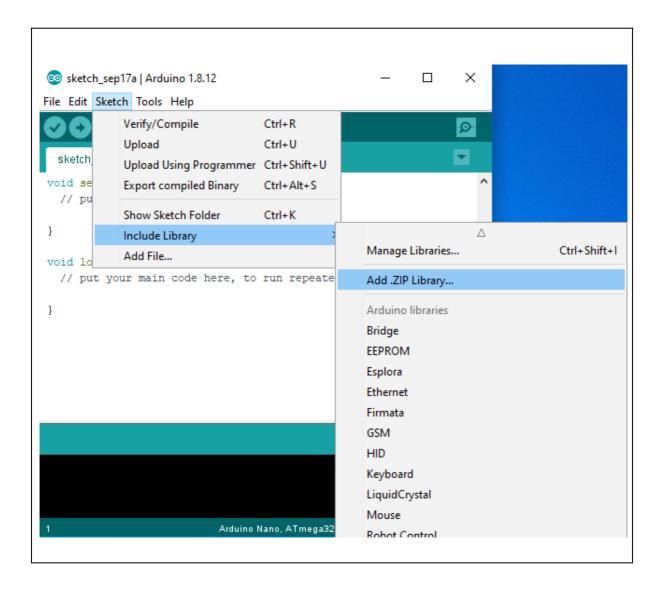

In the file selection dialogue window that opens, navigate to wherever you downloaded the mLink .zip file and select it, then click the 'Open' button.

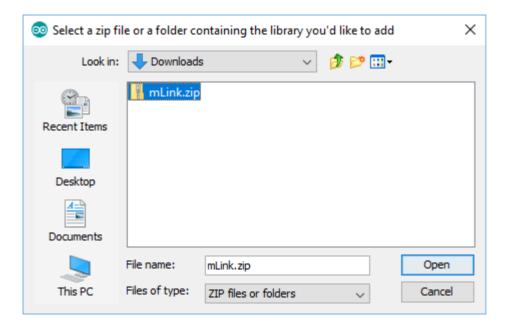

# Including the mLink library in your sketch

Adding the mLink library to your sketch consists of 3 steps; Firstly include the mLink header file (mLink.h) at the top of your sketch, create an instance of the library, then finally initialise the library inside the startup() function:

```
// Step 1: Include the mLink library
#include "mLink.h"

//Step 2: Create an instance of the library
mLink mLink;

void setup()
{
    // Step 3: Initialise the library
    mLink.init();
}
void loop()
{
}
```

# Quick library reference table

| COMMAND                                         |                                                            | PARAMETERS                                                                                                    | RETURNS                                                    |
|-------------------------------------------------|------------------------------------------------------------|----------------------------------------------------------------------------------------------------|------------------------------------------------------------|
| init()                                          | Initialises the mLink library                              | None                                                                                                    | n/a                                                        |
| readBit( <i>add</i> , <i>reg</i> , <i>bit</i> ) | Reads the state of a bit from one of the mLink registers   | add = byte value containing I2C address of mLink module reg = byte value containing register index bit = byte value containing the bit number to read (0 to 7)                                             | boolean value containing the state of the bit              |
| read( <i>add</i> , <i>reg</i> )                 | Reads the contents of one of the mLink registers           | add = byte value containing I2C<br>address of mLink module<br>reg = byte value containing<br>register index                                                                                                | byte value containing<br>the state of the<br>register      |
| writeBit(add, reg,<br>bit, state)               | Writes to a bit in one of the mLink registers              | add = byte value containing I2C address of mLink module reg = byte value containing register index bit = byte value containing the bit number to write to (0 to 7) state = boolean value to set the bit to | n/a                                                        |
| write(add, reg,<br>data)                        | Writes data to one of the mLink registers                  | add = byte value containing I2C address of mLink module reg = byte value containing register index data = byte value containing the data to write to the register                                          | n/a                                                        |
| Keypad_4x4_Key_<br>Down( <i>add</i> );          | Library macro that returns the current key pressed status. | add = byte value containing I2C address of mLink module                                                                                                    | Boolean value:<br>0 = no key press<br>1 = a key is pressed |

# **Library Commands**

## mLink.init()

## **Description**

Initialises the mLink library Add to the setup() section of your sketch to initialise the mLink library

## **Syntax**

mLink.init()

#### **Parameters**

None

#### Returns

Nothing

## **Example Code**

```
void setup()
{
    mLink.init();
}

void loop()
{
}
```

## mLink.readBit(add, reg, bit)

## Description

Reads the state of a bit from one of the mLink modules 8 bit registers and returns the result as a boolean value.

#### **Parameters**

*add*: byte value containing I2C address of mLink module. Alternatively, if the mLink module is set to its default I2C address (0x55) you can use the predefined value:

KEYPAD 4X4 I2C ADD

*reg:* byte value containing the register number to read. You can either specify the register number (see register table) or you can use one of the following predefined values:

MLINK\_STATUS\_REG KEYPAD\_4X4\_KEY\_STATE

*bit*: byte value containing the bit number within the specified register to read. Valid values are 0 to 7.

#### Returns

A boolean value representing the state of the bit.

#### **Example Code**

Reads the state of bit 0 (COM error bit) from the status register

boolean result = mLink.readBit(KEYPAD\_4X4\_I2C\_ADD, MLINK\_STATUS\_REG, 0);

## mLink.read(add, reg)

#### **Description**

Reads the state of one of the mLink modules 8 bit registers and returns the result as a byte.

#### **Parameters**

*add*: byte value containing I2C address of mLink module. Alternatively, if the mLink module is set to its default I2C address (0x55) you can use the predefined value:

KEYPAD\_4X4\_I2C\_ADD

*reg:* byte value containing the register number to read. You can either specify the register number (see register table) or you can use one of the following predefined values:

MLINK\_STATUS\_REG
MLINK\_ADD\_REG
MLINK\_MOD\_TYPE\_REG
MLINK\_MOD\_SUBTYPE\_REG
MLINK\_SW\_VER\_REG
KEYPAD\_4X4\_KEY
KEYPAD\_4X4\_KEY\_STATE
KEYPAD\_4X4\_DEBOUNCE

#### Returns

A byte value representing the state of the register.

#### **Example Code**

Reads the the key register to get the last key pressed (register 13)

byte key = mLink.read(KEYPAD\_4X4\_I2C\_ADD, KEYPAD\_4X4\_KEY);

## mLink.write(add, reg, data)

## **Description**

Writes to one of the mLink modules 8 bit registers.

#### **Parameters**

*add*: byte value containing I2C address of mLink module. Alternatively if the mLink module is set to its default I2C address (0x55) you can use the predefined value:

KEYPAD\_4X4\_I2C\_ADD

*reg:* byte value containing the register number to write to. You can either specify the register number (see register table) or you can use one of the following predefined values:

MLINK\_STATUS\_REG MLINK\_ADD\_REG KEYPAD 4X4 DEBOUNCE

data: byte value containing the data to write to the register

#### Returns

None

#### **Example Code**

Sets the amount of debounce used when reading the state of the keypad keys to 8 (default = 5).

mLink.write(KEYPAD\_4X4\_I2C\_ADD, KEYPAD\_4X4\_DEBOUNCE, 8);

## mLink.Keypad\_4x4\_Key\_Down(add);

### **Description**

Library macro that reads the last key pressed

#### **Parameters**

*add*: byte value containing I2C address of mLink module. Alternatively if the mLink module is set to its default I2C address (0x55) you can use the predefined value:

KEYPAD\_4X4\_I2C\_ADD

#### Returns

A boolean value containing the key pressed state.

Low (0) = no key is currently pressed.

High (1) = one of the keypad keys is currently pressed

### **Example Code**

Reads the current key pressed state.

boolean state = mLink.Keypad\_4x4\_Key\_Down(KEYPAD\_4X4\_I2C\_ADD); // Get the key // pressed state

## DISCLAIMER

The mLink range is a series of modules intended for the hobbyist and educational markets. Where every care has been taken to ensure the reliability and durability of this product it should not be used in safety or reliability critical applications.

This library and document is provided "as is". Hobby Components Ltd makes no warranties, whether express, implied or statutory, including, but not limited to, implied warranties of merchantability and fitness for a particular purpose, accuracy or lack of negligence. Hobby Components Ltd shall not, in any circumstances, be liable for any damages, including, but not limited to, special, incidental or consequential damages for any reason whatsoever.

## **COPYRIGHT NOTICE**

This manual, including content and artwork is copyright of Hobby Components Ltd and may not be reproduced without written permission. If you paid for or received a copy of this manual from a source other than Hobby Components Ltd, please contact us at sales@hobbycomponents.com